```
N. B.: (1) All questions are compulsory.
```
- (2) Make **suitable assumptions** wherever necessary and **state the assumptions** made.
- (3) Answers to the **same question** must be **written together**.
- (4) Numbers to the **right** indicate **marks**.
- (5) Draw **neat labeled diagrams** wherever **necessary**.
- (6) Use of **Non-programmable** calculators is **allowed**.

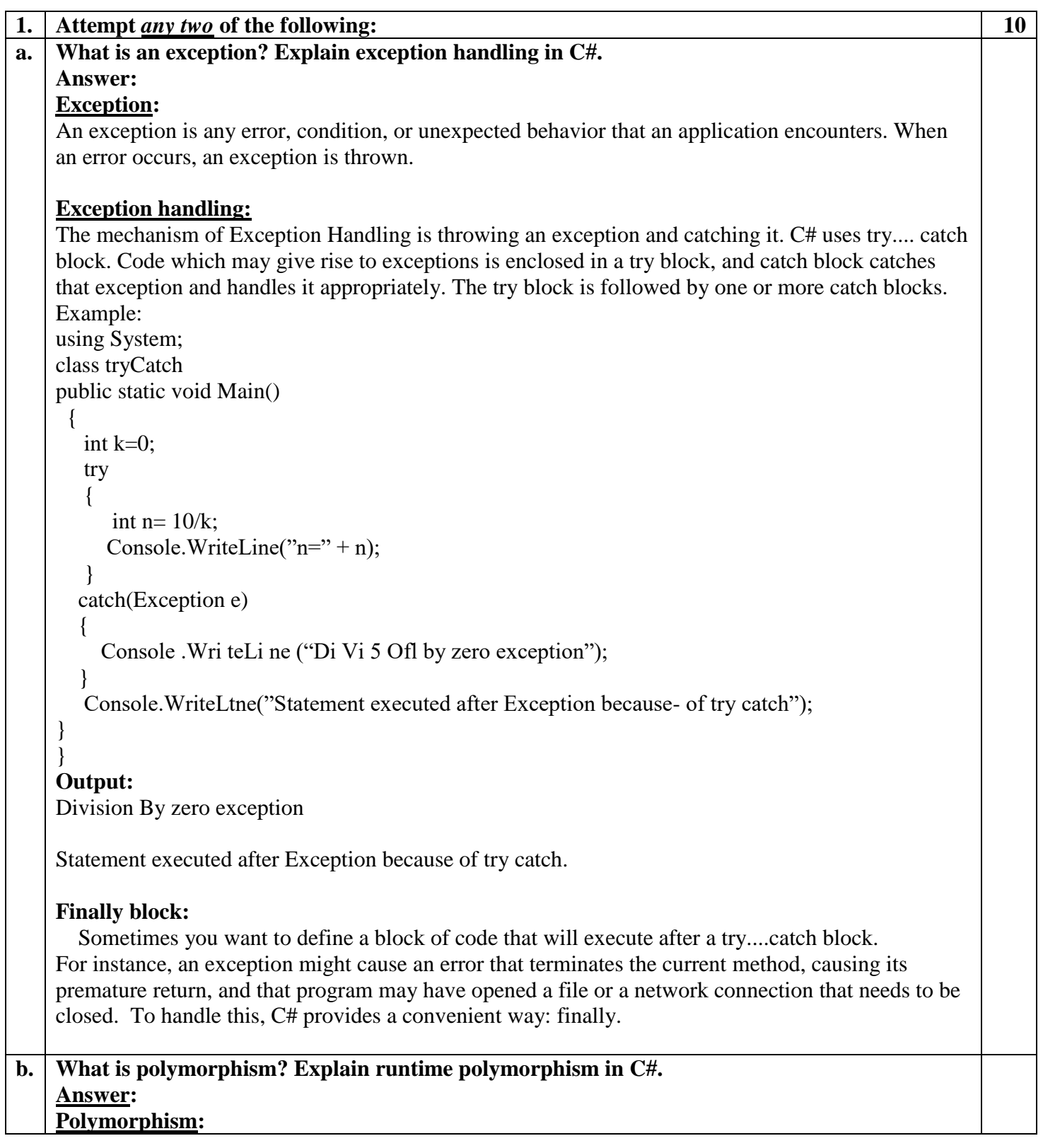

Polymorphism is the ability to take more than one form. For example, an operation may exhibit different behaviour in different situations. The behaviour depends upon the types of data used on the operation. Polymorphism is extensively used while implementing inheritance.

### **Runtime polymorphism:**

It is also known as Inclusion polymorphism and achieved through the use of virtual functions. Assume that the class A implements a virtual method M  $\&$  classes B  $\&$  C that are derived from A override from A override the virtual method M. When B is cast to A, a call to the method M from A is dispatched to B. Similarly when C is cast to A, a call to M is dispatched to C. The decision on exactly which method to call is delayed until runtime & therefore it is also known as runtime polymorphism.

Since the method is linked with a particular class much later after compilation, this process is termed as late binding.

under the array.

2 The Foreach statement repeats a group of embedded

statements for each element in

```
Example : 
    using System; 
    public class A
    {
       public virtual void Print()
    \{ System.Console.WriteLine("Virtual Print method from A");
       }
    }
    public class B:A
    {
       public override void Print()
    \{ System.Console.WriteLine("Override Print method from B");
       }
    }
    class Program
       {
         static void Main(string[] args)
         {
          A a=new A();
           a.Print();
         }
       }
    Output:
    Virtual Print method from A
c. What is the difference between for loop and foreach loop?
    Answer:
        for loop foreach loop
     1 In case of for the control variable of the loop 
        is always be int only.
                                                      1 In case of Foreach the control 
                                                          variable of the loop while be 
                                                          same as the type of values
```
2 The for loop executes the statement or block of statements repeatedly until specified

expression evaluates to false.

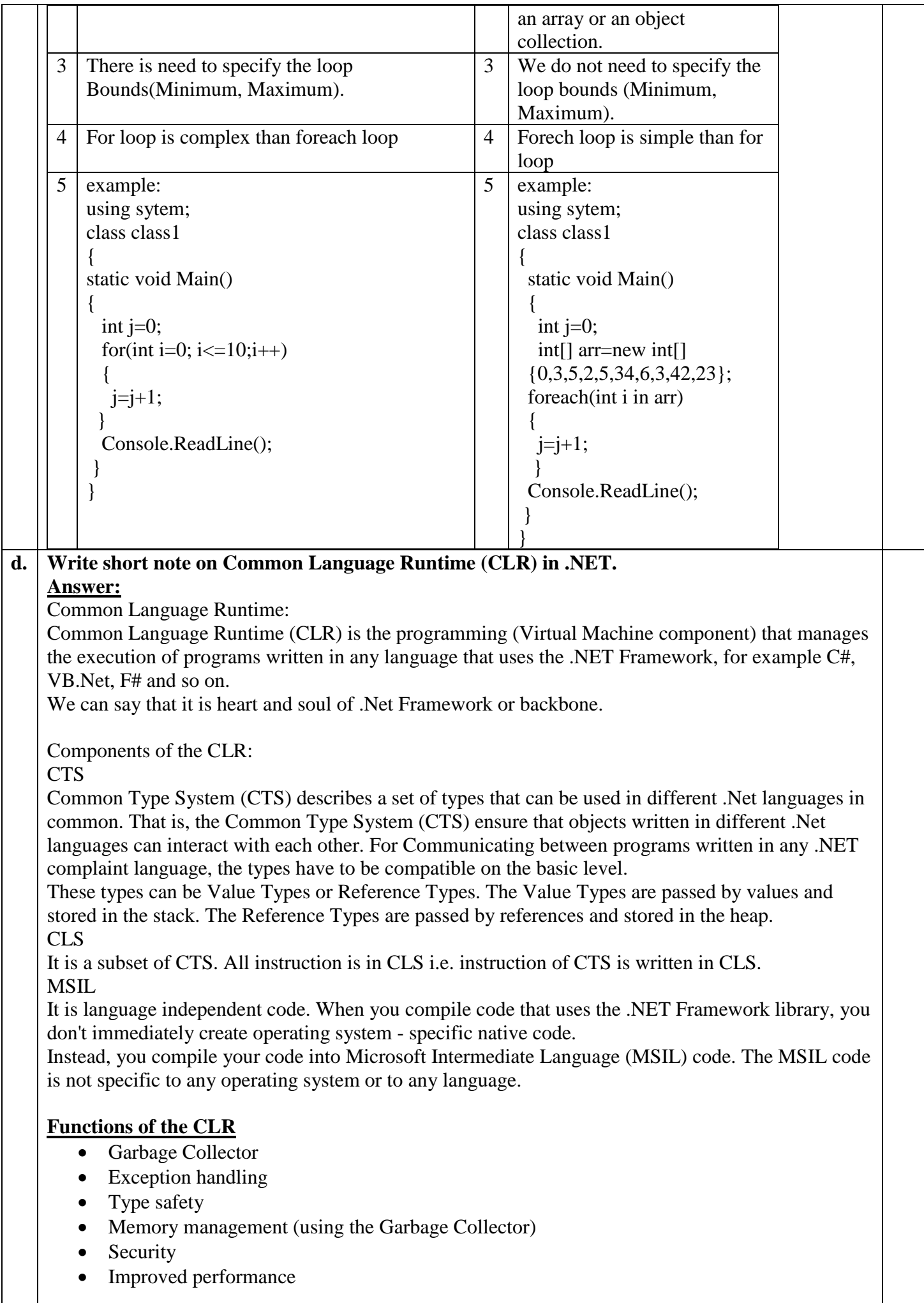

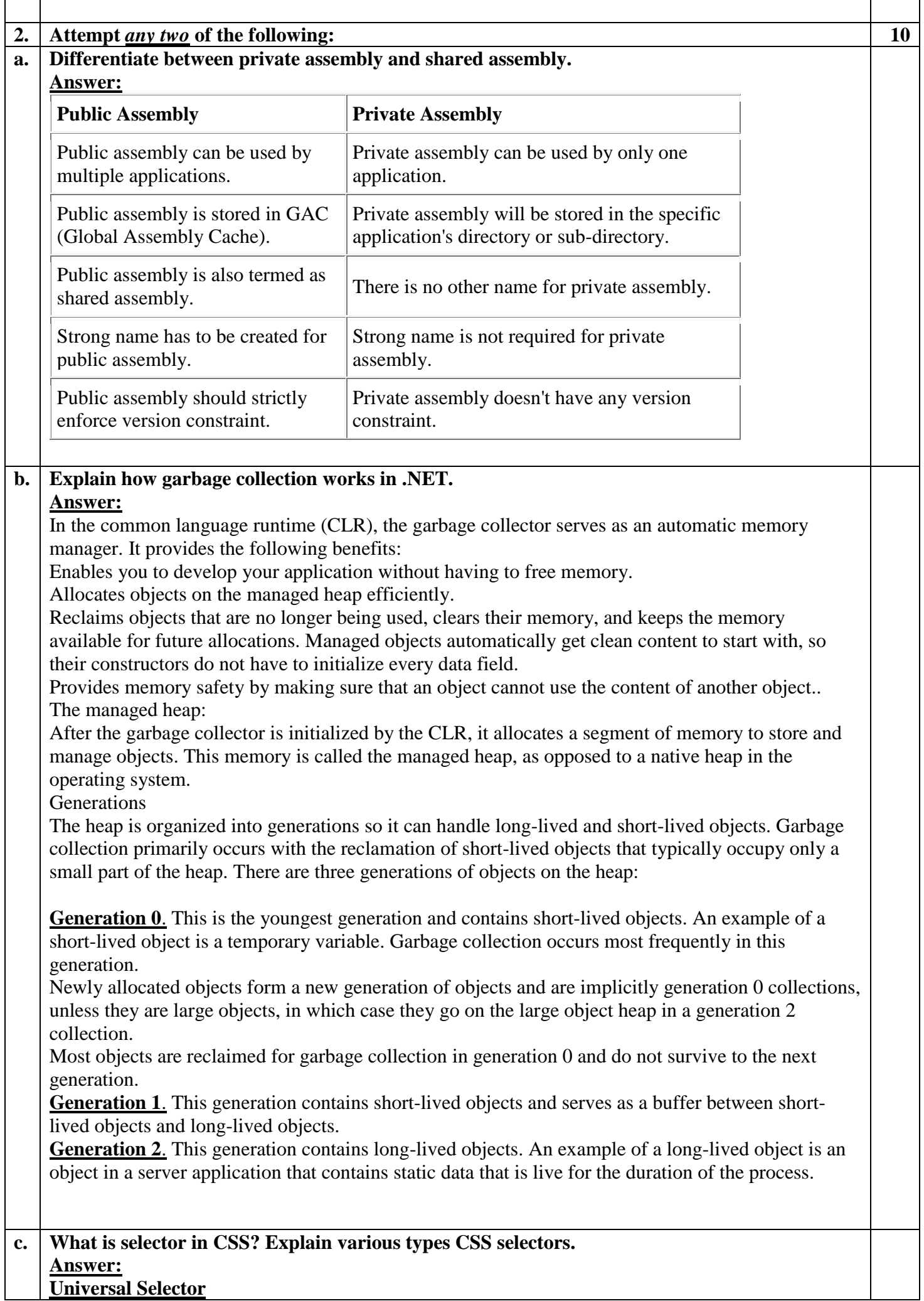

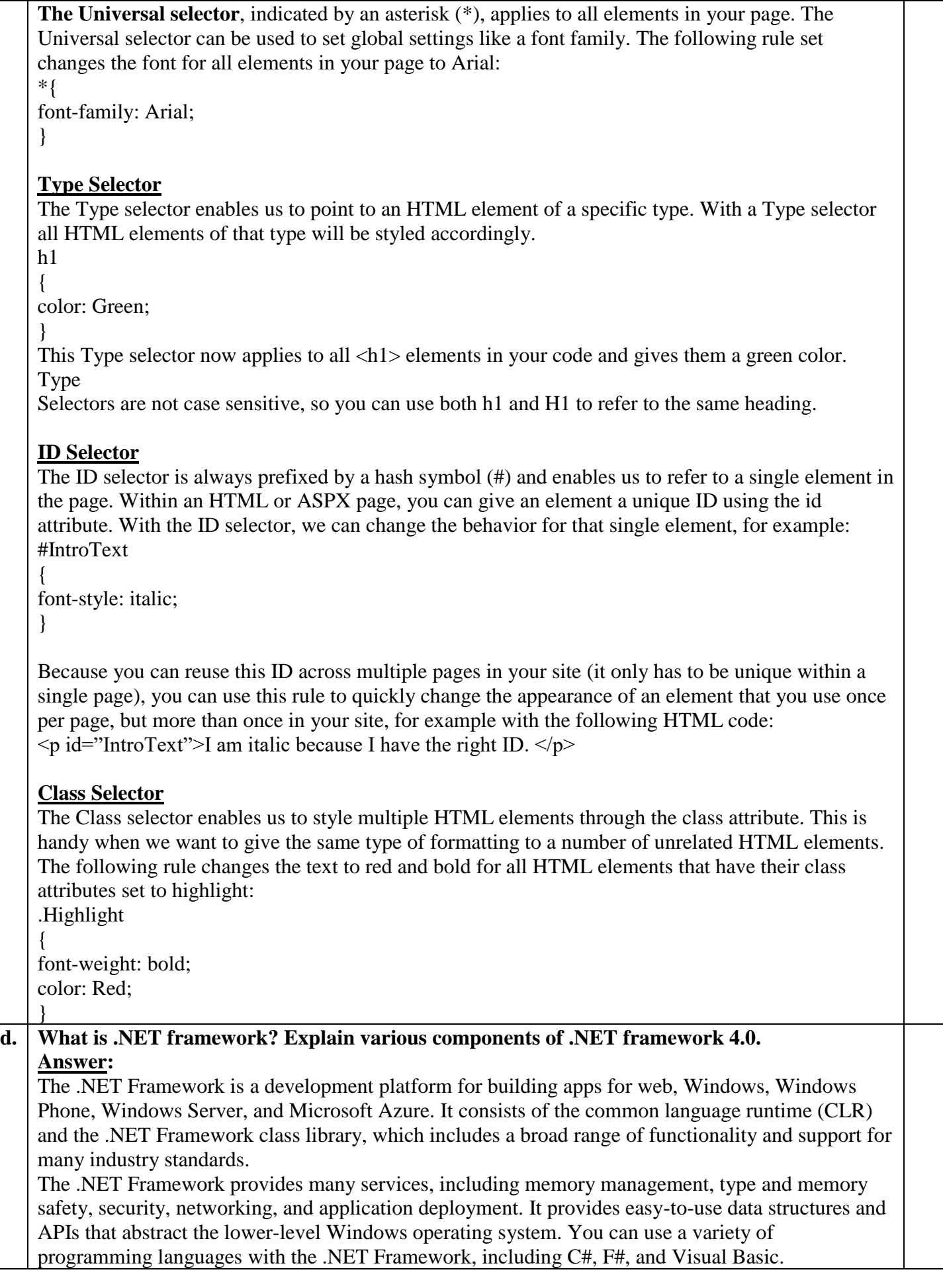

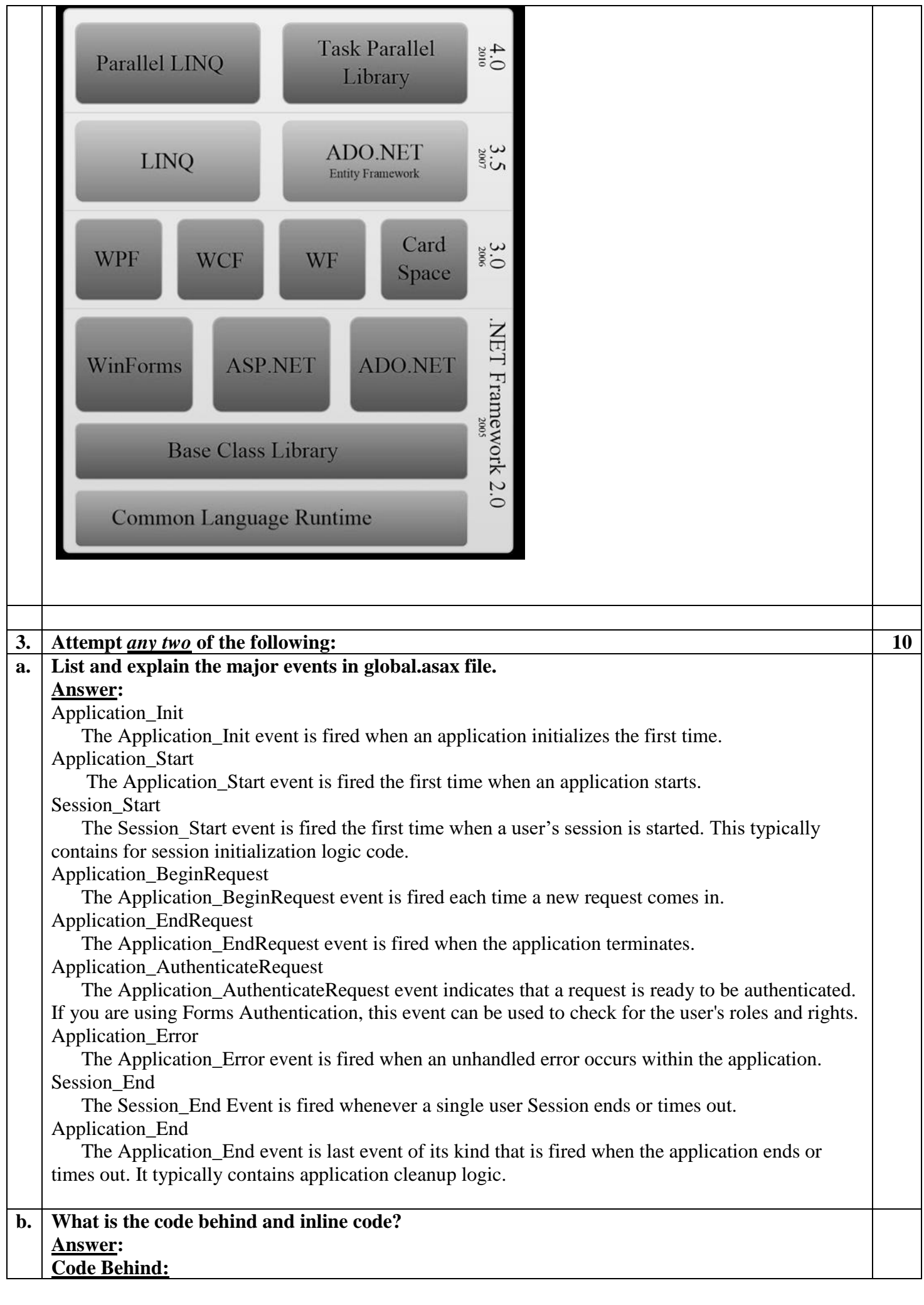

```
Code Behind refers to the code for an ASP.NET Web page that is written in a separate class file that 
    can have the extension of .aspx.cs or .aspx.vb depending on the language used. It allows a separation 
    of HTML from the presentation logic.
    Example: code in .cs
    Protected void MyButton OnClick(Object sender, EventArgs e)
    \{ MyLabel.Text = MyTextbox.Text.ToString();
       }
    Code in separate .aspx file:
         <body>
         <form id="MyForm" runat="server">
          <asp:textbox id="MyTextbox" text="Hello World" runat="server"/>
          <asp:button id="MyButton" text="Echo Input" OnClick="MyButton_OnClick" 
    runat="server"/> 
          <asp:label id="MyLabel" runat="server"></asp:label>
         </form>
       </body>
    </HTML>
    Inline Code
    Inline Code refers to the code that is written inside an ASP.NET Web Page that has an extension of 
    .aspx. It allows the code to be written along with the HTML source code using a <Script> tag. It's 
    major point is that since it's physically in the .aspx file it's deployed with the Web Form page 
    whenever the Web Page is deployed.
    Following code is written in .aspx page:
    \langle\% \varnothing \text{ Language}=\mathbb{C}^{\#}\% \rangle<HTML>
       <script runat="server" language="C#">
       void MyButton_OnClick(Object sender, EventArgs e)
    \{ MyLabel.Text = MyTextbox.Text.ToString();
       }
       </script>
       <body>
         <form id="MyForm" runat="server">
          <asp:textbox id="MyTextbox" text="Hello World" runat="server"/>
          <asp:button id="MyButton" text="Echo Input" OnClick="MyButton_OnClick" 
    runat="server"/>
          <asp:label id="MyLabel" runat="server"></asp:label>
         </form>
       </body>
    </HTML>c. Write ASP.NET code to display selected elements from the CheckBoxList on a Label control. 
    Elements on the label must be separated by a whitespace. 
    Answer:
    Consider the following web page design
```
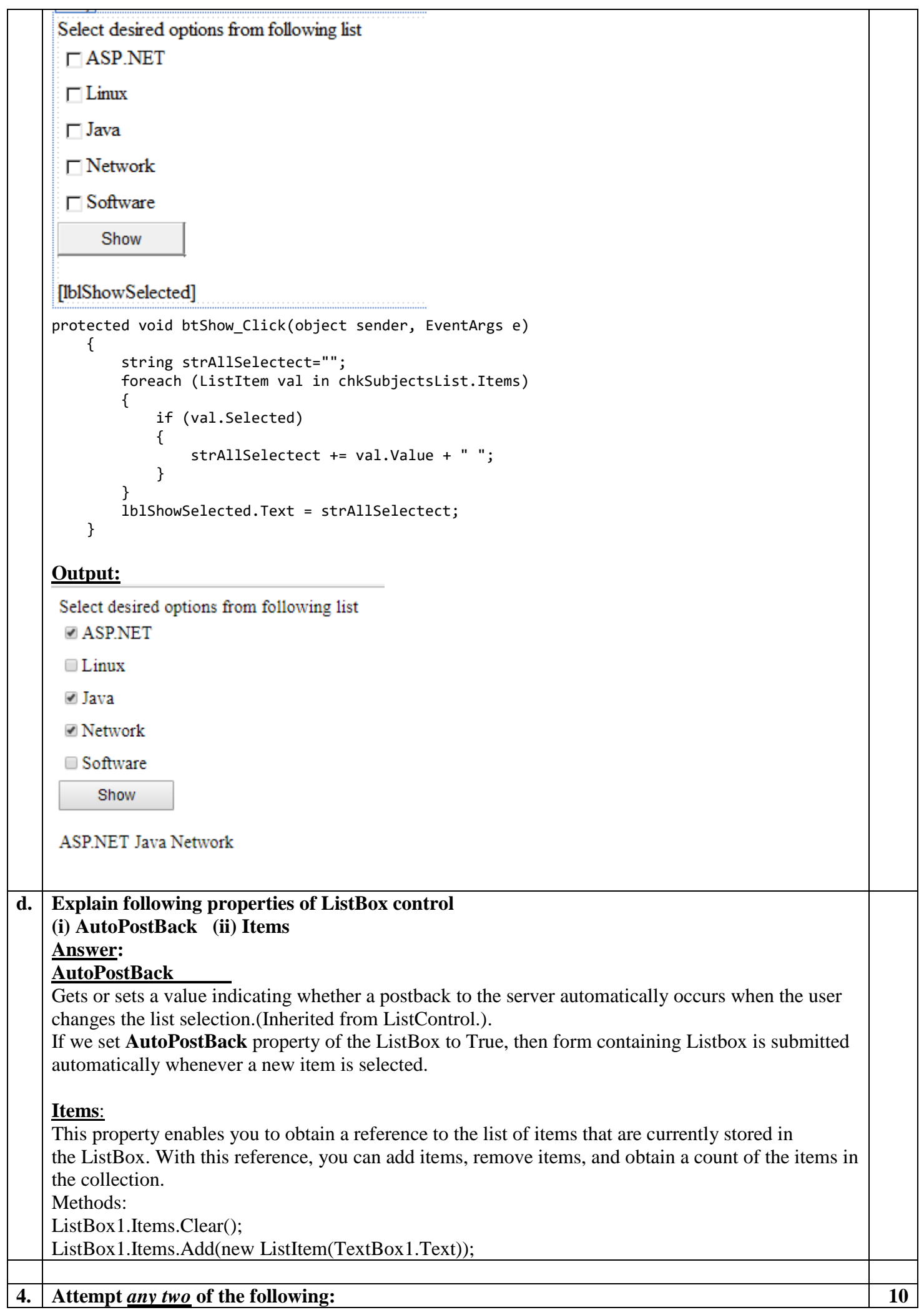

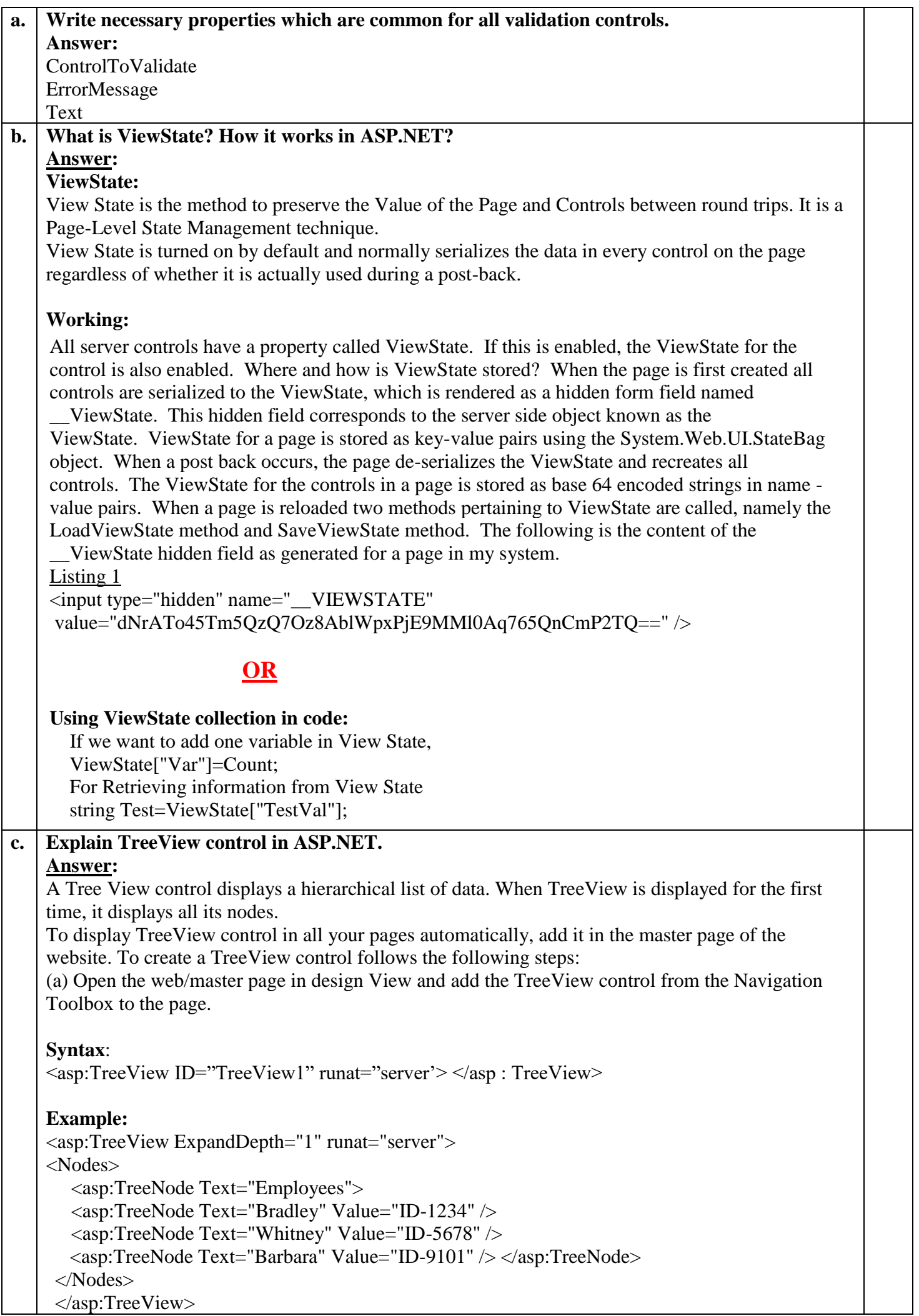

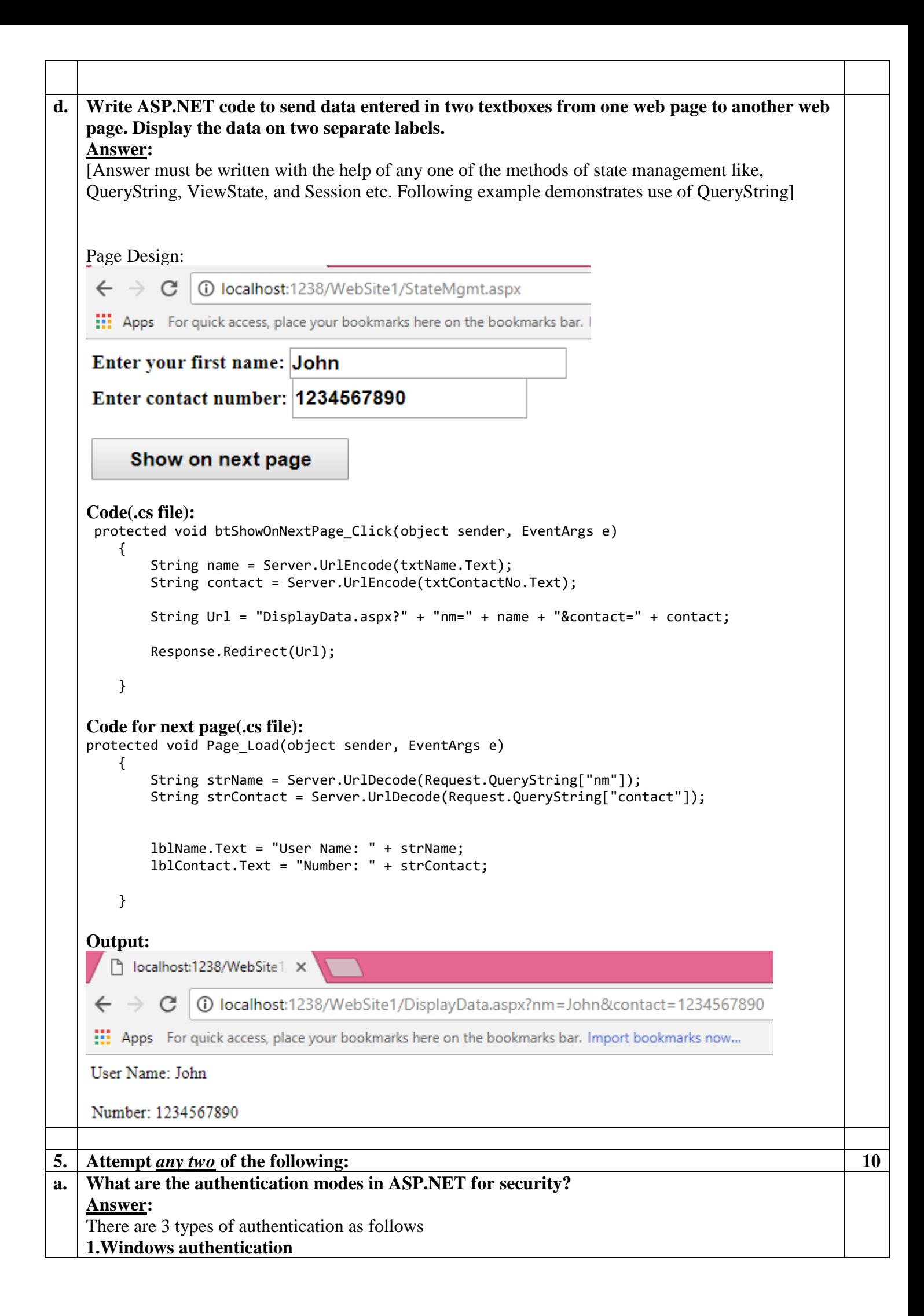

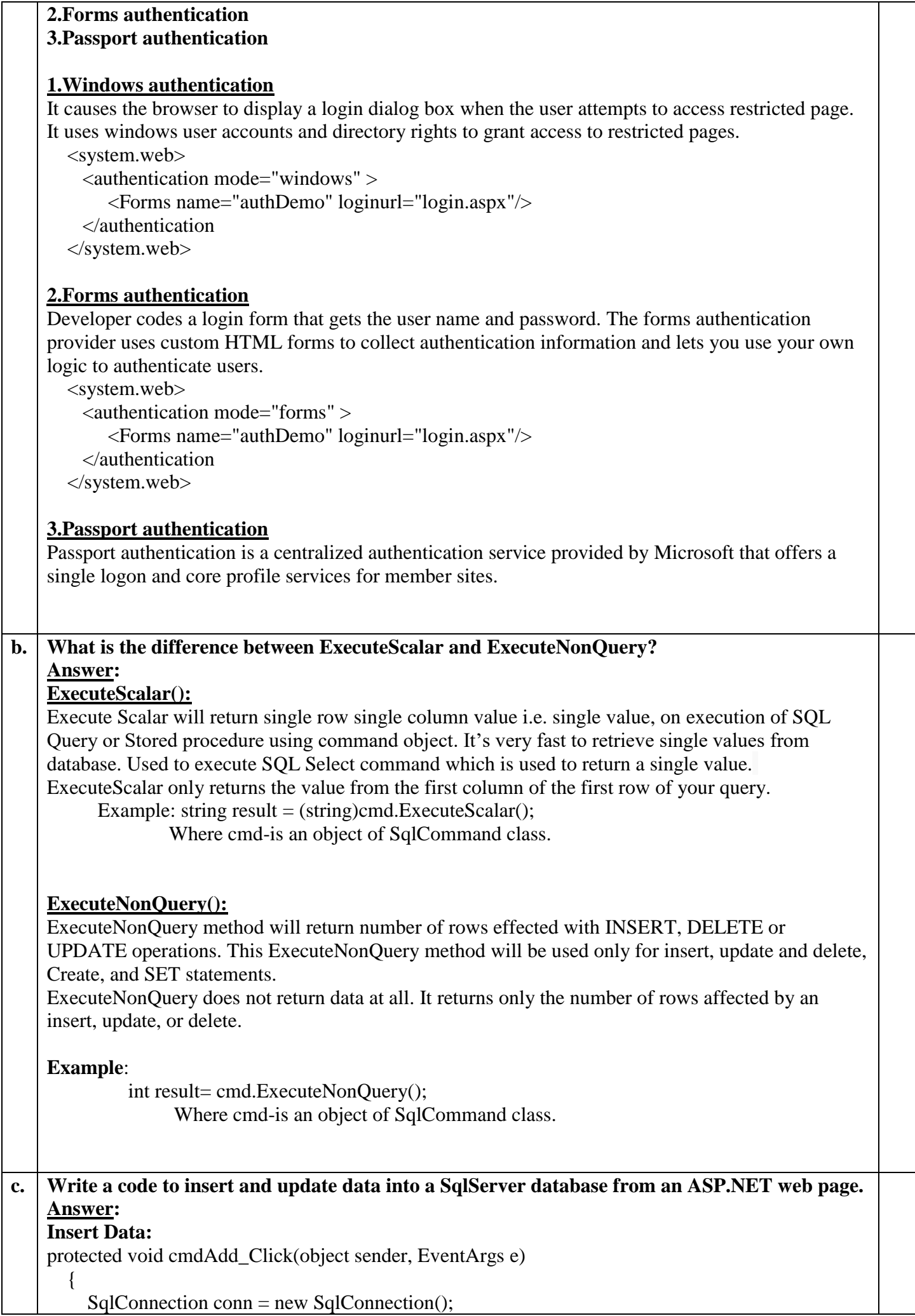

```
 conn.ConnectionString = (@"Data Source=ADMIN-PC\SQLEXPRESS;Initial 
    Catalog=TYIT;Integrated Security=True");
          string query = "INSERT INTO Student(RollNo,FName,Marks,Address)VALUES
          (' " + txtRollNo.Text + "'; " + txtFName.Text + "'; " + txtMarks.Text + "'; " + txtAdd.Text + "')"; try
    \left\{\begin{array}{ccc} \end{array}\right\} conn.Open();
            SalCommand cmd = new SalCommand(query, conn);
             cmd.ExecuteNonQuery();
             lblMessage.Text="Data Added Successfully";
          }
          catch (Exception ex)
    \left\{\begin{array}{ccc} \end{array}\right\} lblMessage.Text="Problem in connection or in database";
          }
          finally 
         \mathbf{I} conn.Close();
     }
         }
    Update Data:
d. Explain DataAdapter class in ADO.NET?
    Answer:
    The DataAdapter is the class at the core of ADO NET's disconnected data access. The DataAdapter
    object which populates a disconnected DataSet with data and performs update It essentially the 
    middleman facilitating all communication between the database and a DataSet. The DataAdapter is 
    used either to fill a DataTable or DataSet with data from the database. After the memory-resident 
    data has been manipulated, the DataAdapter can commit changes to the database by calling the 
    Update method. 
    Properties:
        DeleteCommand:
        Represents a DELETE statement or stored procedure for deleting records from the data source
        InsertCommand: 
        Represents an INSERT statement or stored procedure for inserting a new record to The data 
        source
        SelectCommand:
        Represents a SELECT statement or stored procedure can be used to select records from a data 
        source
        UpdateCommand:
        Represents an UPDATE statement or stored procedure for Updating recording in a data source
    Important methods:
        Fill():
        This method fills data records from a DataAdapter to a DataSet object.
        FillSchema():
        This method adds a DataTable to a DataSet.
```
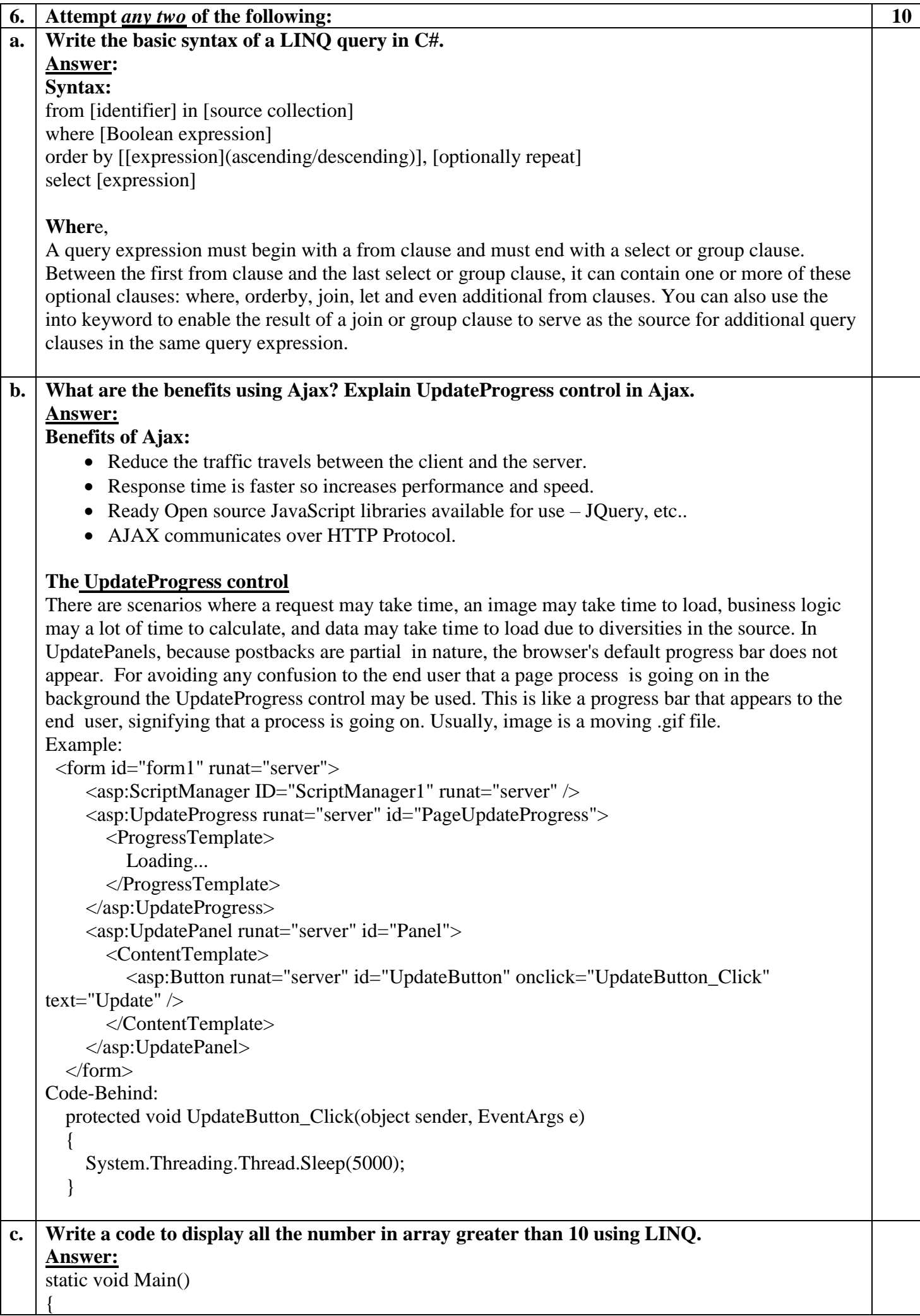

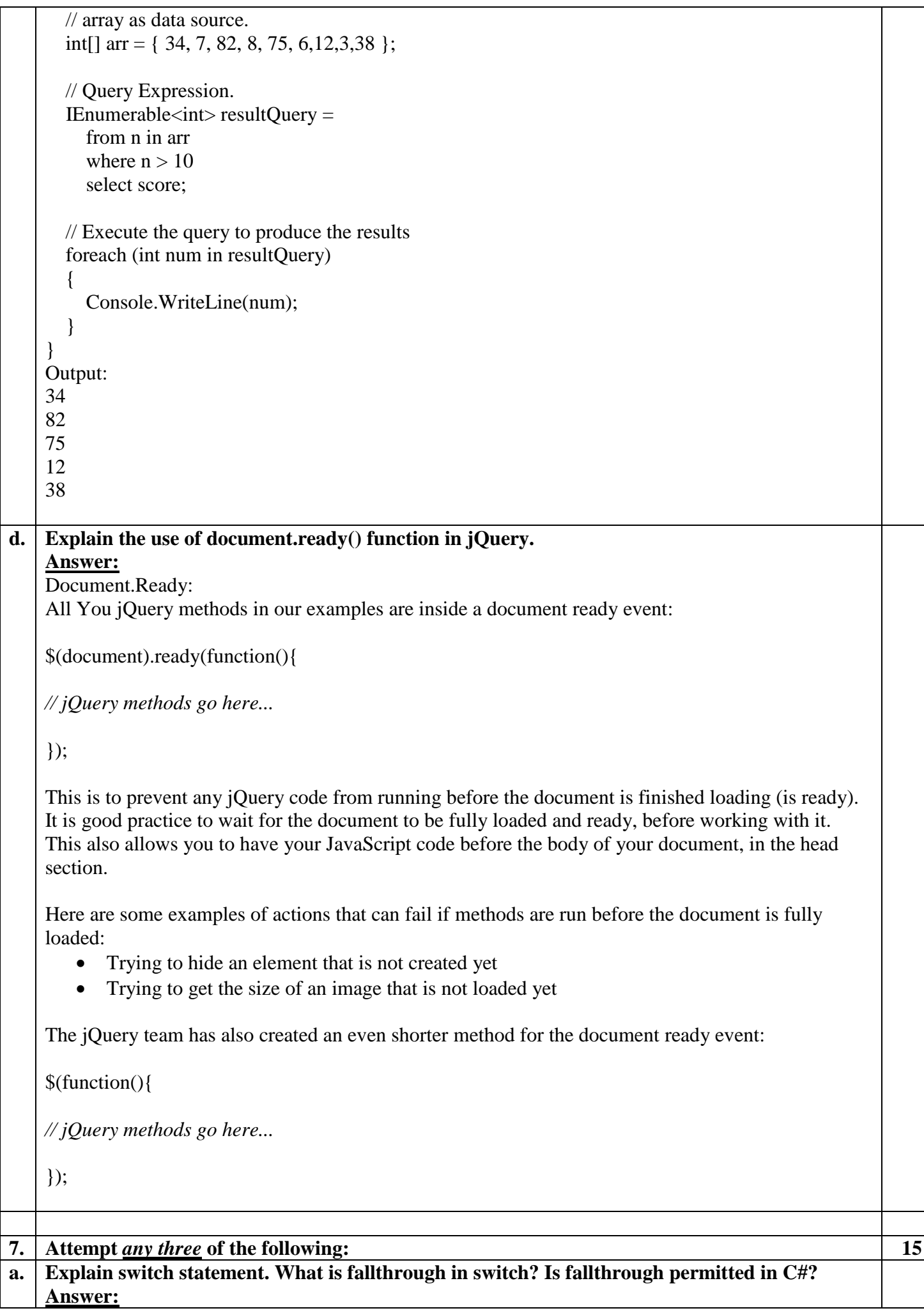

The switch statement tests the value of a given variable against a list of case values  $\&$  when a match is found, a block of statements associated with that case is executed. The general form of the switch statement is as shown below:

```
switch(expression)
```
{

 case value-1: block-1 break;

case value-2:

 block-2 break;

 ………. …………

default:

 default-block break;

## }

### **statement-x;**

The switch statement is executed in the following order:

1. The expression is evaluated first.

2. The value of the expression is successively compared against the values, value-1, value-2,…. If a case is found whose value matches the value of the expression, then the block of statements that follows the case are executed.

3. The break statement at the end of each block signals the end of a particular case & causes an exit from the switch statement, transferring the control to the statement-x following the switch.

4. The default is an optional case. When present, it will be executed if the value of the expression does not match any of the case values. If not present, no action takes place when all matches fails & the control goes to the statement-x.

### **Fallthrough in switch:**

Fallthrough means To pass into a particular condition, or situation. In the absence of break statement from the case the next case that come after the current case is additionally executed. This behaviour is called fallthough.

C# does not support an implicit fall through from one case label to another.

# **b. How to create and use external style sheet using visual studio developer?**

### **Answer:**

Steps creating a CSS Style Sheet:

- 1) In **Solution Explorer**, right-click the name of the website, then choose **Add New Item**…
- 2) From Add New Item… dialog box, select SyleSheet. You can change name of the style sheet from name box. Default name is StyleSheet.css.
- 3) Click Add button.

Style sheet has been added in the website. Add formatting elements in style sheet file.

### **Using style sheet:**

```
 <head runat="server">
     <link rel="Stylesheet" href="styletname.css" type="text/css" />
 </head>
```
#### **c. Explain following two web server controls (i) LinkButton (ii) ImageButton Answer:**

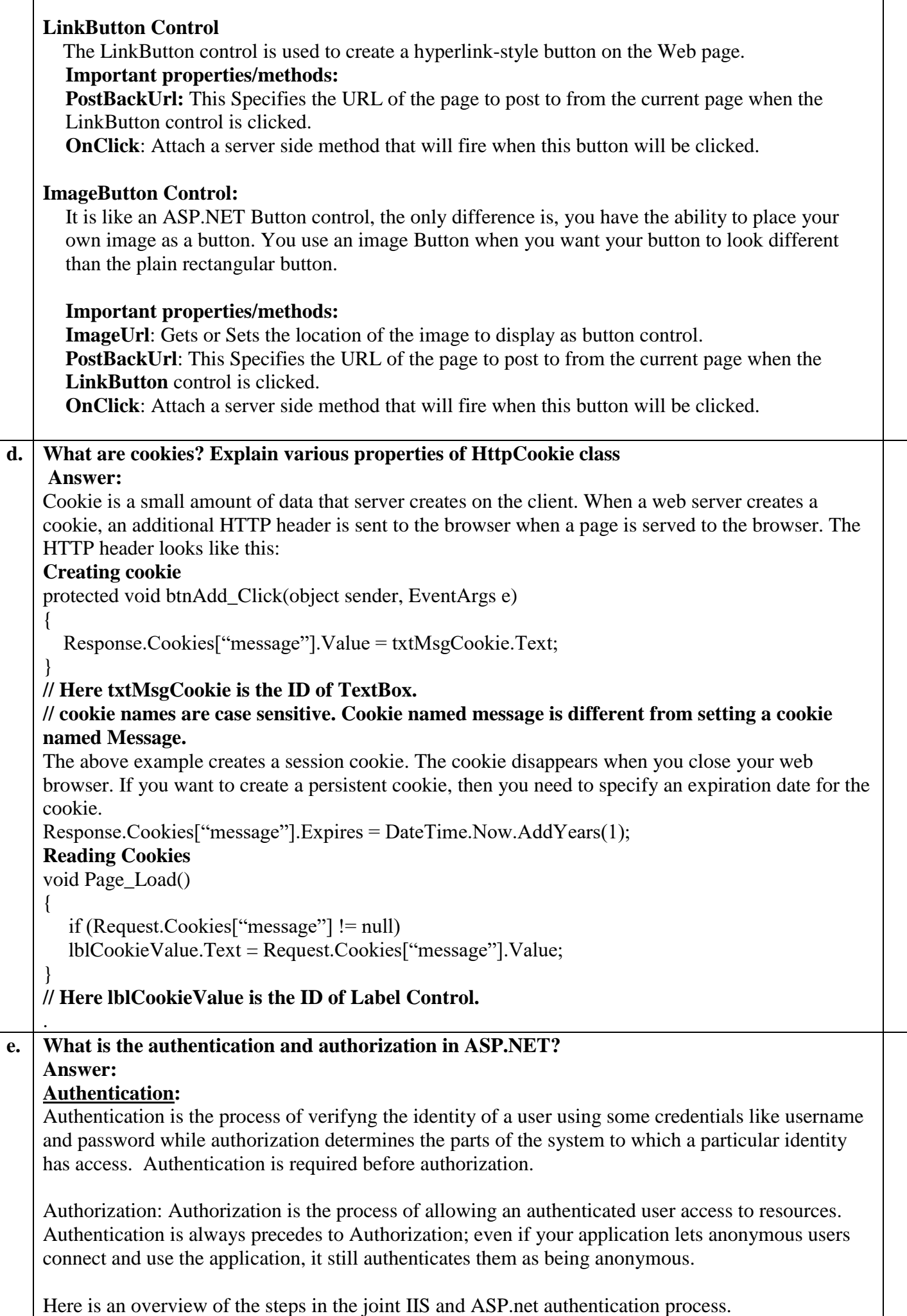

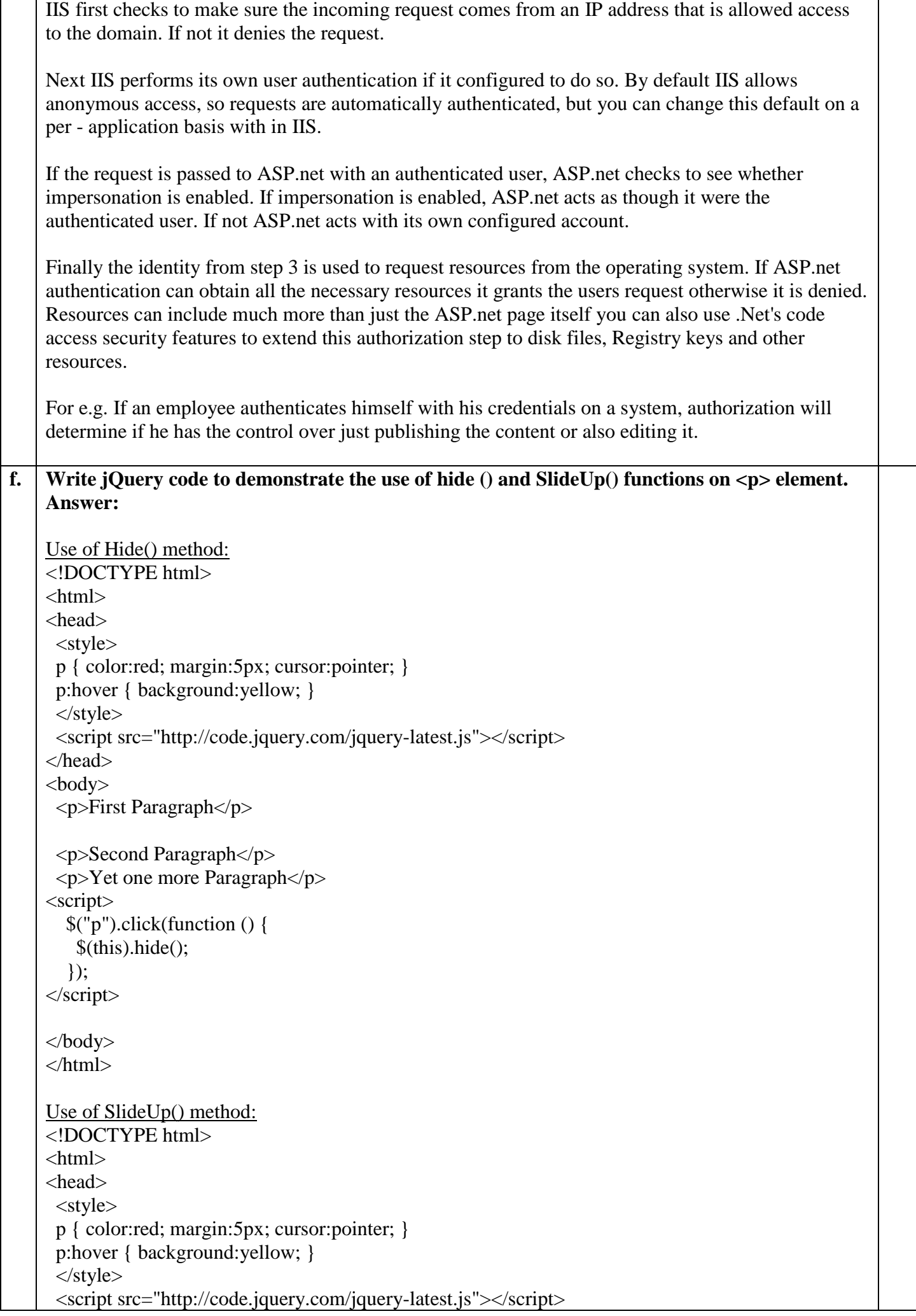

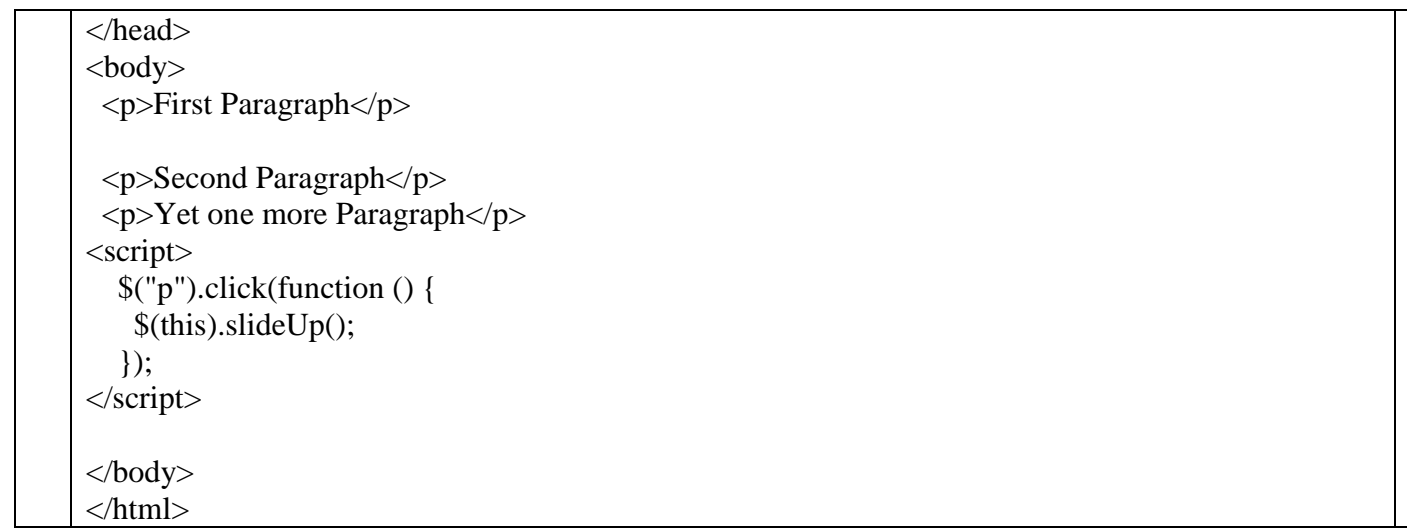